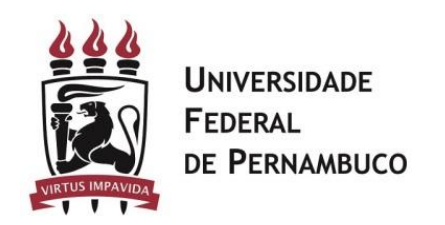

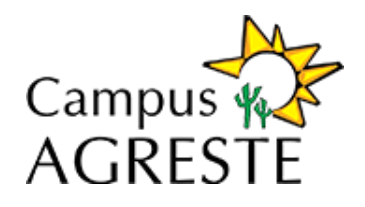

## Procedimentos

## **Tutorial para configuração da VPN da UFPE no Sistema Operacional Windows.**

1. Baixe o [programa de configuração da VPN UFPE.](https://ntidocs.ufpe.br/index.php/s/OJdGQHx0S9s2v5r)

2. Execute o sistema e clique no botão configurar.

3. Se for Windows 7, é preciso executar o programa depois de instalado em modo de Administrador.

**Pré-requisito: Sistema Operacional Windows.**